FAQ - ALUMNI

SETEMBRO 2023

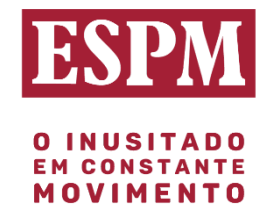

# **SUMÁRIO**

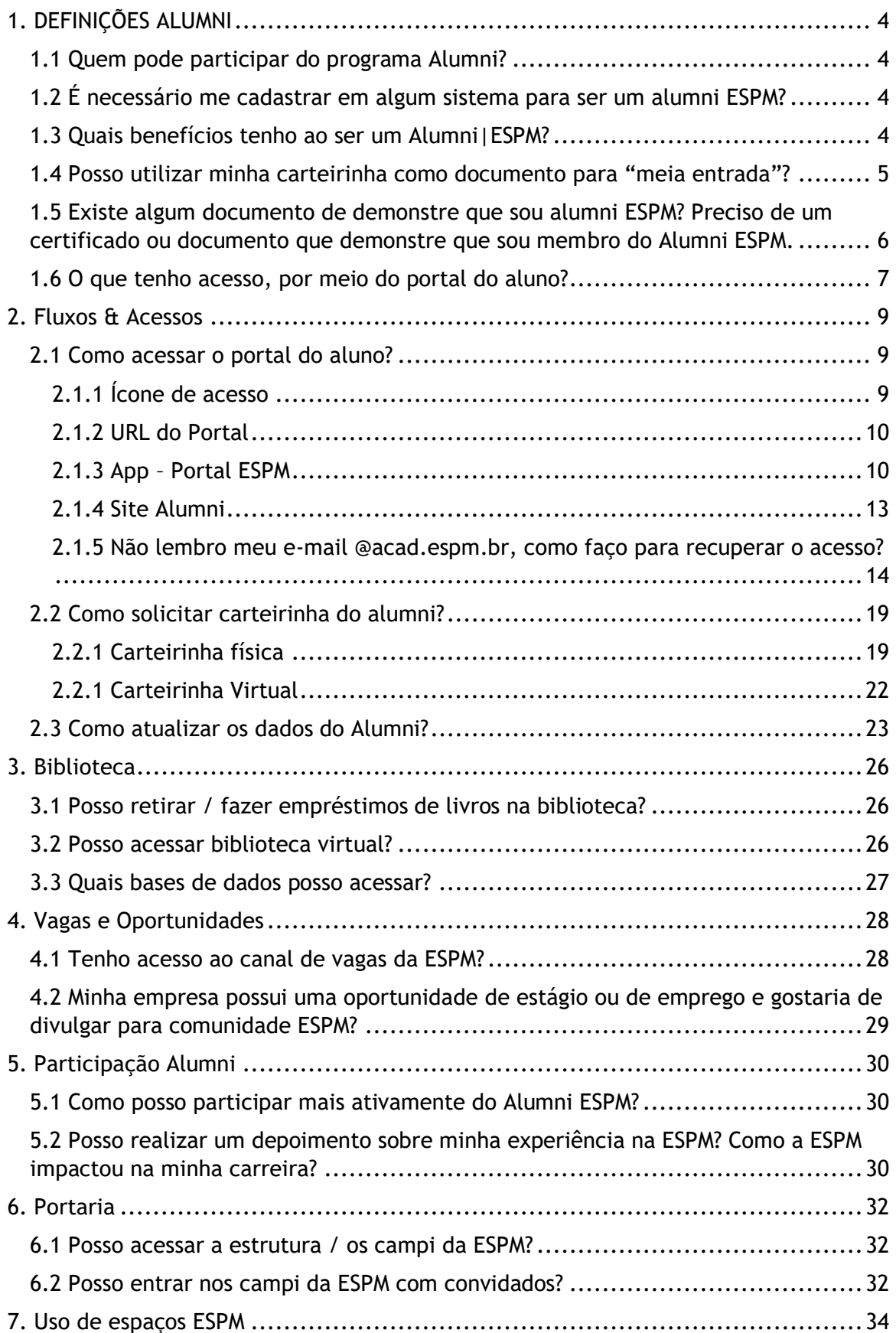

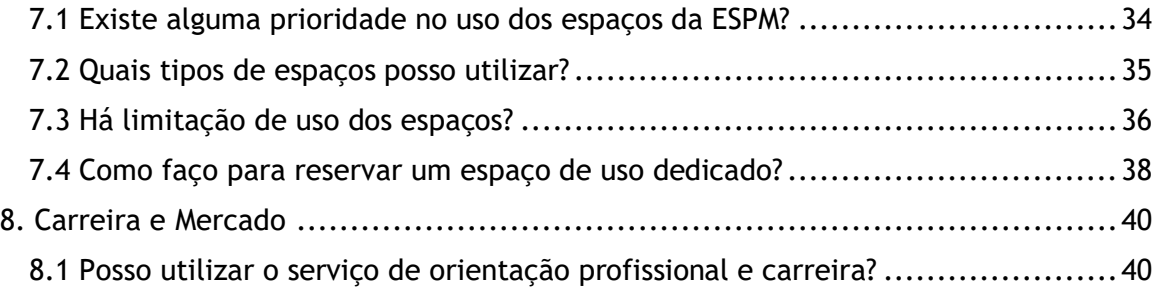

# <span id="page-3-0"></span>**1. DEFINIÇÕES ALUMNI**

### <span id="page-3-1"></span>1.1 Quem pode participar do programa Alumni?

Alumni são ex-alunos da ESPM que completaram com sucesso um programa de estudo em graduação, pós-graduação lato (presencial ou EAD) ou stricto senso. Ou seja: graduados, especialistas, mestres e doutores que obtiveram diploma pela ESPM.

Não são elegíveis ao Alumni pessoas que realizaram cursos sem titulação ou especialização (como extensão ou cursos de férias), nem aqueles que iniciaram um programa na ESPM e não o completaram.

## <span id="page-3-2"></span>1.2 É necessário me cadastrar em algum sistema para ser um alumni ESPM?

Não é necessário se registrar em nenhum sistema específico para se tornar um alumni-ESPM. A ESPM tem registros dos seus ex-alunos e mantém contato com eles por meio de sua base de dados Alumni. Portanto, como ex-aluno da ESPM que concluiu um programa de graduação, pós-graduação lato (presencial ou EAD) ou stricto senso, você é considerado Alumni ESPM automaticamente e está qualificado para aproveitar benefícios e oportunidades oferecidos ao grupo.

Como alumni da ESPM, você mantém seu acesso e relacionamento com a instituição por meio do "Portal do Aluno" (https://portaldoaluno.espm.br/), assim como os estudantes atuais. Isso permite que você atualize seus dados de contato, se comunique com a secretaria, biblioteca e tenha acesso a recursos como o portal de vagas.

O portal do aluno é uma plataforma central onde você pode acessar informações relevantes, se envolver em atividades da comunidade alumni, participar de eventos e manter-se atualizado sobre as novidades da ESPM. Ele serve como um canal de comunicação contínuo entre a ESPM e os Alumni.

Caso precise atualizar suas informações de contato ou deseje receber comunicações específicas, é recomendado entrar em contato com o programa de relacionamento com alumni da ESPM para fornecer suas informações atualizadas – [alumni@espm.br.](mailto:alumni@espm.br)

## <span id="page-3-3"></span>1.3 Quais benefícios tenho ao ser um Alumni|ESPM?

No Programa de Relacionamento com Alumni da ESPM, oferecemos uma variedade de benefícios exclusivos para nossos ex-alunos. Aqui estão alguns dos principais benefícios que você pode desfrutar ao se tornar parte do programa:

- 1. Acesso à estrutura dos campi: Acesso às instalações da ESPM, incluindo laboratórios de última geração, salas de aula modernas e espaços de convivência para desfrutar de ambientes propícios à criatividade, à inovação e ao aprendizado;
- 2. Carteirinha ESPM: Com a carteirinha ESPM você pode acessar quaisquer campi ESPM.

*A carteirinha física é emitida apenas para estudantes dos programas presenciais e deve ser retirada nos campi (a ESPM não envia a carteirinha). Já a carteirinha virtual está disponível no aplicativo Portal ESPM (veja item 2.1.3)*;

- 3. Biblioteca ESPM: Acesso ao rico acervo da biblioteca da ESPM, com uma ampla gama de recursos, incluindo livros, revistas, periódicos e materiais digitais. Mantenha-se atualizado com as últimas tendências e *insights* nas áreas de marketing, comunicação, administração, relações internacionais, design e muito mais;
- 4. Bases de dados ESPM: Acesse bases de dados exclusivas da ESPM, que oferecem informações valiosas sobre pesquisas, estudos de mercado, análises setoriais e tendências do mercado. Nas bases de dados ESPM, você pode explorar uma variedade de recursos que podem impulsionar seu conhecimento e apoiar suas atividades profissionais;
- 5. Participação em eventos e debates: Participe de palestras, debates e eventos, nos quais você poderá compartilhar suas experiências, conhecimentos e insights com outros ex-alunos, estudantes e profissionais do mercado. Essas oportunidades de networking e interação são valiosas para expandir sua rede de contatos e trocar ideias com pessoas que compartilham sua paixão pela ESPM;
- 6. Descontos em cursos ESPM: Aproveite descontos especiais em cursos de extensão, especializações e programas de educação executiva oferecidos pela ESPM. Continue investindo em seu desenvolvimento profissional e aprimorando suas habilidades em áreas específicas de interesse;
- 7. Acesso ao portal do estudante: No Portal do Aluno, você encontra informações relevantes, recursos acadêmicos, oportunidades de carreira, atualizações da instituição e conteúdos exclusivos para Alumni;
- 8. Ferramentas de empregabilidade: Acesso a ferramentas e recursos que podem ajudar em sua busca por oportunidades de emprego e desenvolvimento profissional.
- 9. E-mail ESPM Pacote Office 365: Como Alumni, você tem acesso a uma conta de e-mail personalizada da ESPM e aproveita os benefícios do pacote Office 365, que inclui ferramentas como Word, Excel, PowerPoint e Outlook. Assim, você pode aprimorar suas habilidades de comunicação, produtividade e colaboração.

## <span id="page-4-0"></span>1.4 Posso utilizar minha carteirinha como documento para "meia entrada"?

A carteirinha ESPM tem como objetivos principais ser uma identificação e oferecer acesso aos campi e recursos da ESPM. Como Alumni da ESPM, você não tem direito à meia entrada em eventos culturais ou atividades de entretenimento, pois a meia entrada é um direito concedido apenas a estudantes regularmente matriculados em quaisquer instituições de ensino.

Recomendamos verificar as políticas de meia entrada vigentes em sua região e os critérios específicos estabelecidos pelos organizadores do evento. Geralmente, é exigido um documento que comprove a matrícula atualizada, como uma carteirinha de estudante ou comprovante de matrícula. Nesse caso, a carteirinha alumni da ESPM pode não ser aceita para obter o benefício de meia entrada. É sempre importante verificar as regras aplicáveis para cada evento específico antes de comparecer.

É importante ressaltar que a carteirinha de alumni da ESPM não possui uma data de validade. Como a ESPM acredita no lema "Uma vez ESPM, Sempre ESPM", a carteirinha é emitida como uma forma de identificação contínua e acesso aos recursos e benefícios oferecidos aos Alumni.

# <span id="page-5-0"></span>1.5 Existe algum documento de demonstre que sou alumni ESPM? Preciso de um certificado ou documento que demonstre que sou membro do Alumni ESPM.

O status de Alumni é automaticamente adquirido ao concluir um curso ou programa elegível. A ESPM emite certificados de conclusão de curso que podem ser utilizados como forma de comprovar a condição de Alumni. Além disso, a carteirinha Alumni ESPM também serve como um documento de identificação e afirmação do status de membro da comunidade Alumni.

A opção adequada é solicitar um certificado de conclusão de curso. Esse certificado atesta que você concluiu com sucesso um programa específico na ESPM e é um Alumni da instituição. O certificado de conclusão de curso é um documento oficial e pode ser utilizado para comprovar sua condição de ex-aluno da ESPM, caso seja necessário em determinadas situações - como para efetivação de emprego, educação continuada ou outros fins relacionados à sua trajetória acadêmica.

Você pode solicitar o certificado de conclusão de curso por meio do portal do aluno (https://portaldoaluno.espm.br/). Siga os passos abaixo:

1. No Portal do Aluno, clique em "Requerimentos":

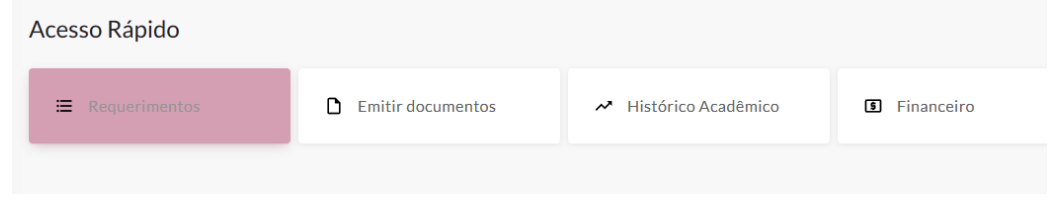

2. Em seguida, clique em "Abrir uma solicitação":

Peça ajuda para a nossa equipe

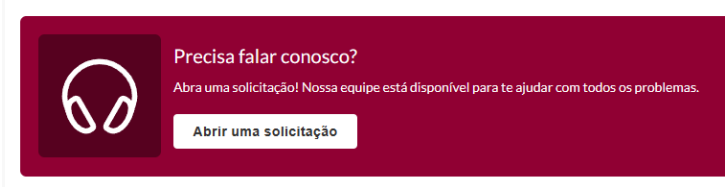

3. Indique o programa de qual deseja solicitar o certificado:

#### Solicitações

Aqui você poderá solicitar entre diversos serviços para apoiá-lo em sua vida acadêmica.

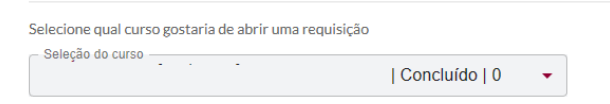

4. Clique em "Certificado de Conclusão":

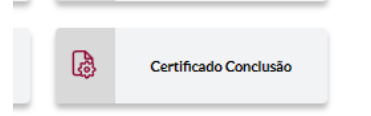

5. Depois, em "Abrir Solicitação", para ter acesso à página de Guia da Solicitação:

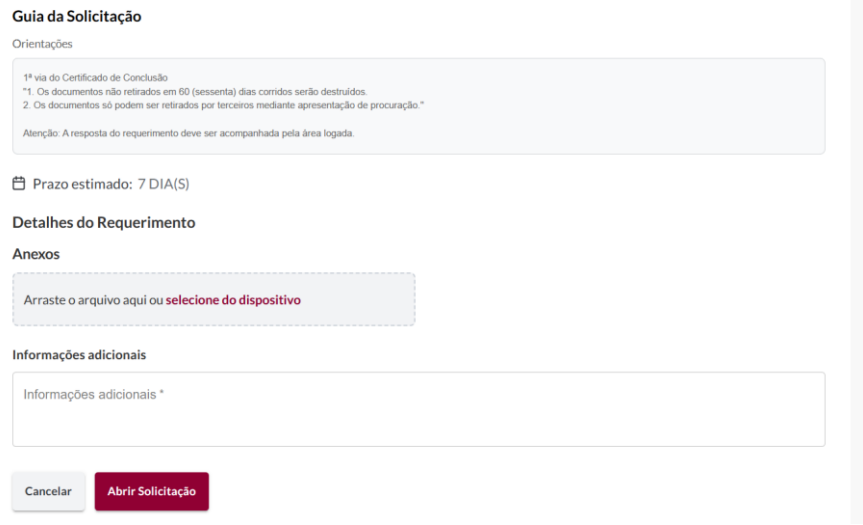

### <span id="page-6-0"></span>1.6 O que tenho acesso, por meio do portal do aluno?

O Portal do Aluno desempenha um papel fundamental na comunicação e interação entre a comunidade ESPM. É uma plataforma on-line que oferece acesso a uma variedade de recursos e informações importantes relacionadas ao ambiente acadêmico.

O Portal do Aluno tem como objetivo principal fornecer um local centralizado para acessar informações relevantes, facilitar processos administrativos, promover a comunicação com a instituição e apoiar o aprendizado e o desenvolvimento acadêmico.

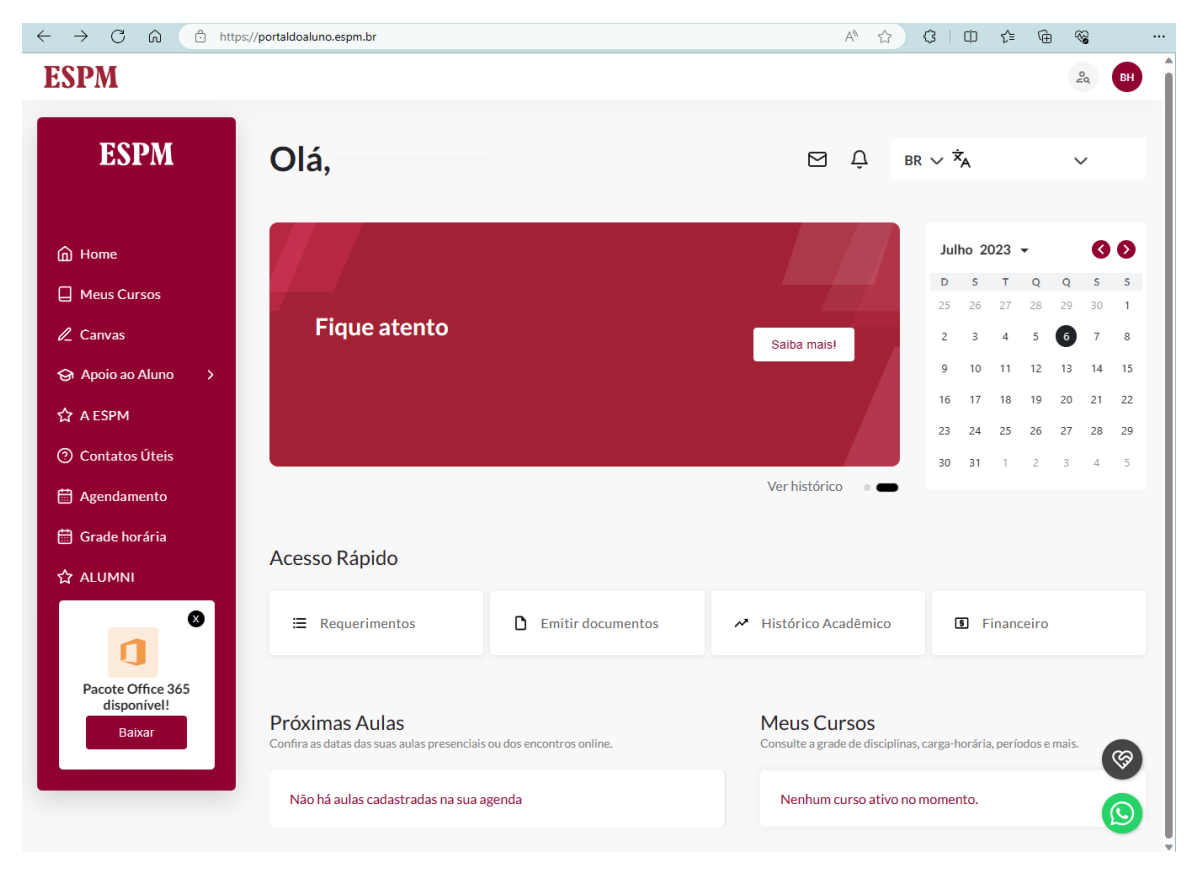

Algumas das principais funções e recursos oferecidos pelo portal do aluno incluem:

- 1. Comunicação com a instituição: Os Alumni podem se comunicar com a secretaria acadêmica, professores e outros departamentos da instituição por meio do portal do aluno. Isso inclui solicitar informações, esclarecer dúvidas, solicitar documentos e acompanhar solicitações em andamento.
- 2. Informações financeiras: O portal do aluno permite acesso a informações sobre taxas de matrícula, mensalidades, pagamentos e status financeiro, facilitando a gestão financeira durante o período de estudos.
- 3. Acesso a serviços e benefícios: Acessar informações sobre serviços disponíveis na instituição, como bibliotecas, laboratórios, serviços de suporte acadêmico e outras facilidades. Além disso, podem ter acesso a benefícios específicos oferecidos aos estudantes, como acesso a vagas / oportunidades de emprego.
- 4. Atualização de dados pessoais: O portal do aluno permite que os estudantes atualizem suas informações de contato, endereço, número de telefone, entre outros detalhes, para garantir que a instituição possa manter uma comunicação eficaz.

O papel do Portal do Aluno é proporcionar um ambiente digital integrado e eficiente, que facilite a experiência, oferecendo recursos e informações relevantes para apoiar seu crescimento acadêmico e sua jornada na instituição educacional.

# <span id="page-8-0"></span>**2. Fluxos & Acessos**

### <span id="page-8-1"></span>2.1 Como acessar o portal do aluno?

Alumni possuem quatro formas de acesso ao Portal do Aluno, sendo elas: 1) Ícone de acesso ao portal no site [www.espm.br;](http://www.espm.br/) 2) URL do portal do aluno; 3) App – Portal ESPM; 4) Site Alumni

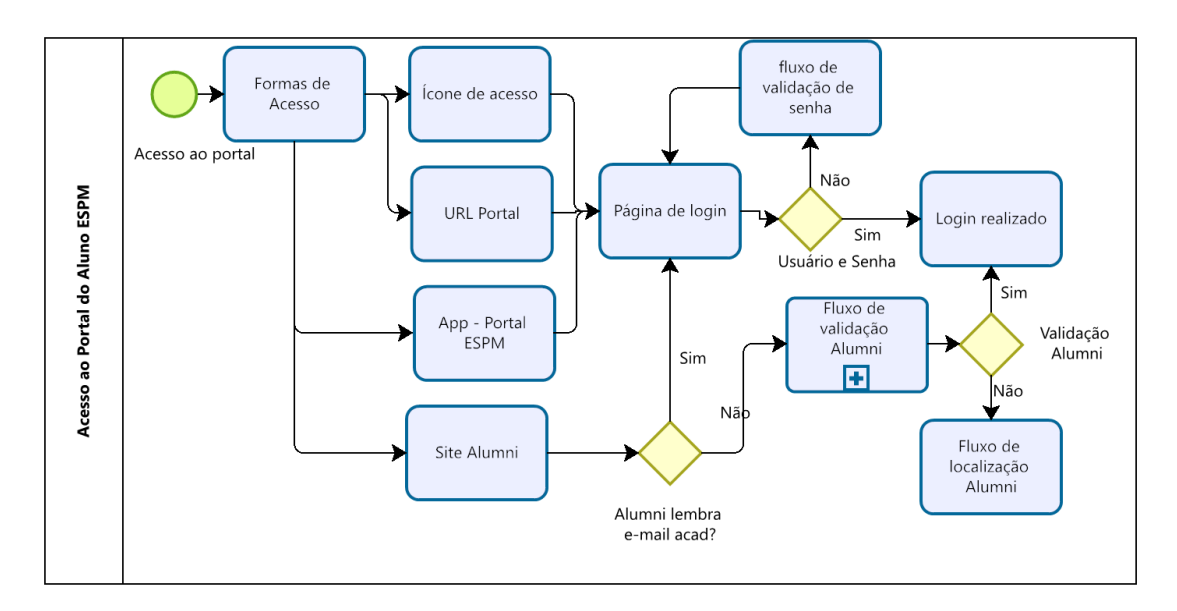

# <span id="page-8-2"></span>2.1.1 Ícone de acesso

Um ícone na página inicial do site da ESPM direciona o Alumni à página de login do Portal do Aluno. Recomenda-se este ícone aos Alumni que conhecem o e-mail @acad.espm.br.

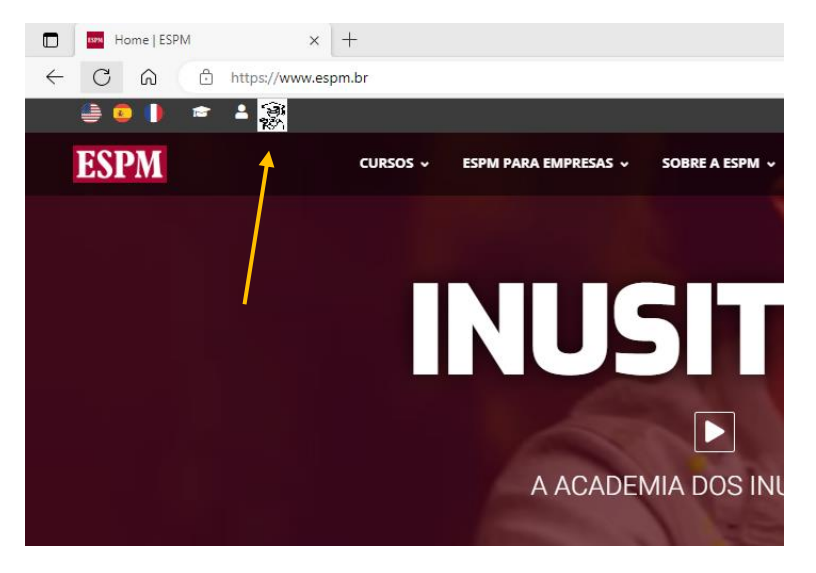

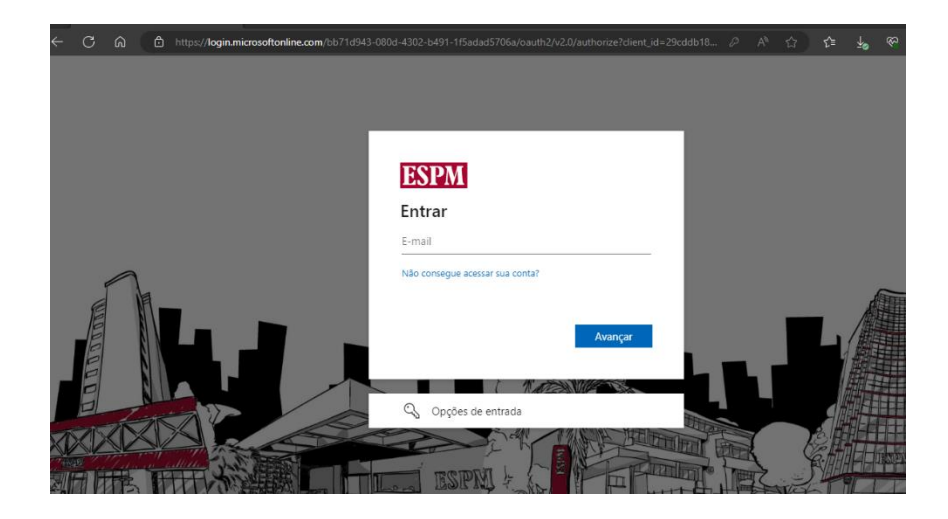

# <span id="page-9-0"></span>2.1.2 URL do Portal

O acesso também pode ser realizado diretamente por meio da URL do Portal do Aluno: <https://portaldoaluno.espm.br/>

Ao acessar o link, o Alumni é automaticamente direcionado para página de login e validação de acesso.

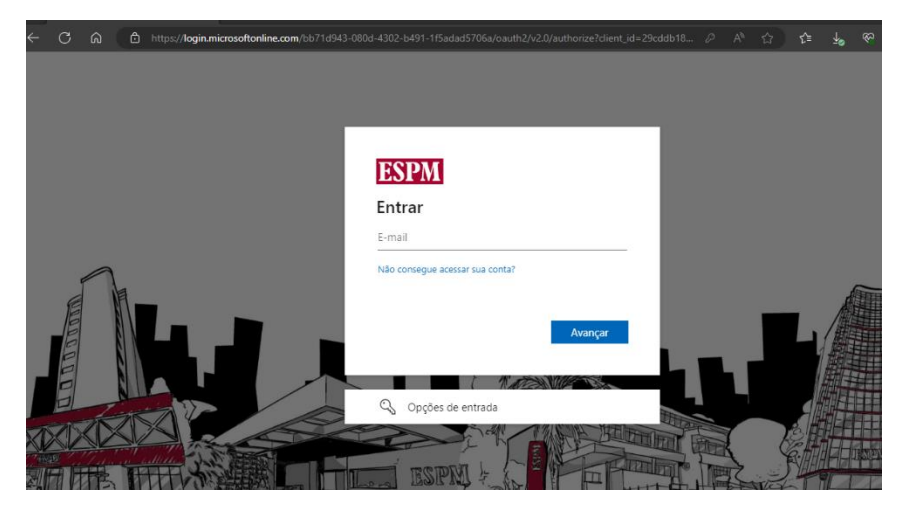

Recomenda-se processo para os Alumni que saibam o e-mail @acad.espm.br.

# <span id="page-9-1"></span>2.1.3 App – Portal ESPM

O aplicativo Portal ESPM está disponível tanto no Google Play quanto na App Store da Apple.

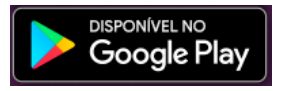

<https://play.google.com/store/apps/details?id=br.espm.portal&pli=1>

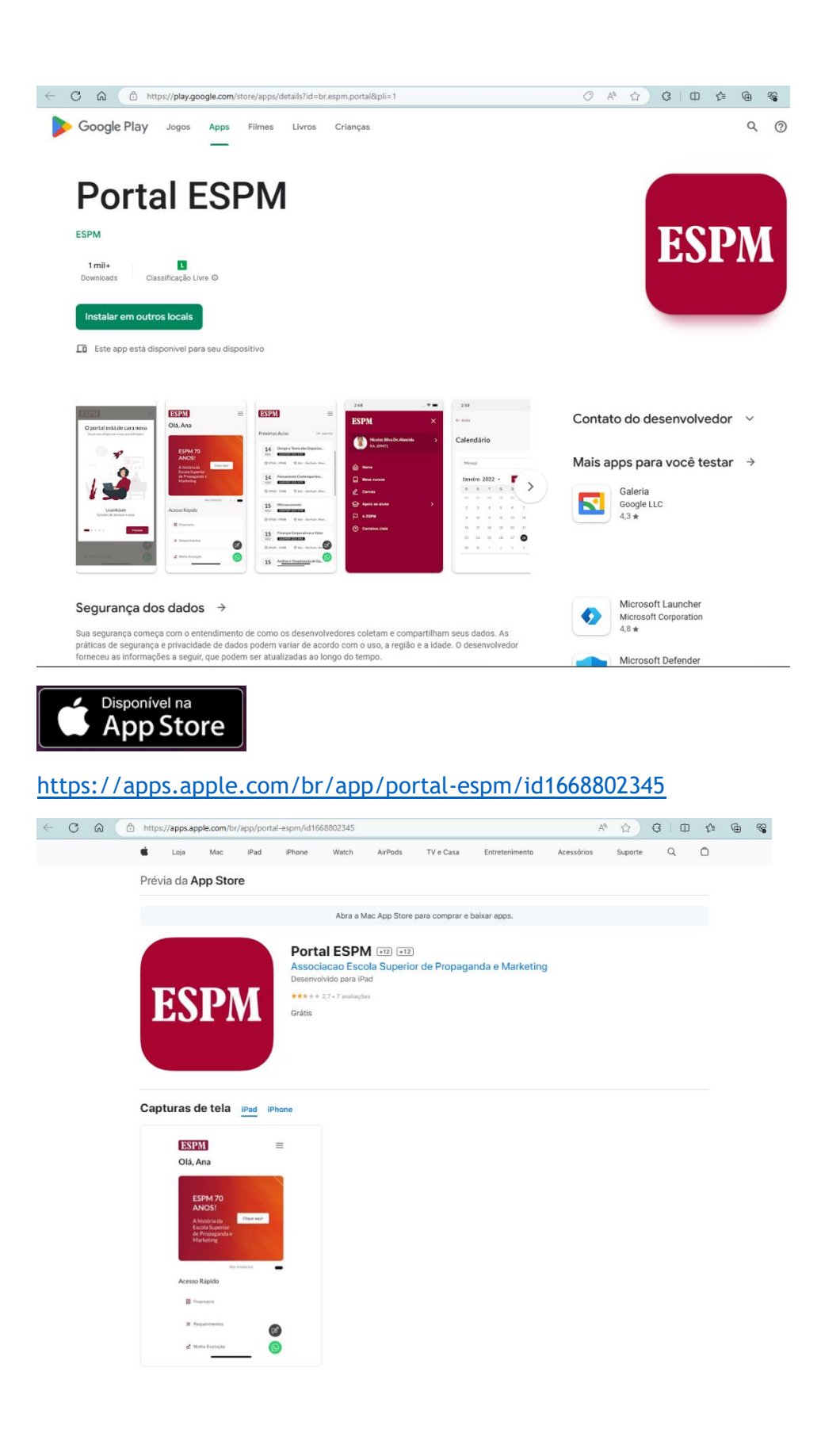

 $11$  , the state of the state of the state of the state of the state of the state of the state  $11$ 

Ao abrir o aplicativo, será solicitado que realize login na página inicial:

- 1. Preencher e-mail @acad.espm.br
- 2. Inserir senha.

![](_page_11_Picture_52.jpeg)

![](_page_11_Picture_4.jpeg)

#### 3. Acesso será realizado:

![](_page_11_Picture_53.jpeg)

# <span id="page-12-0"></span>2.1.4 Site Alumni

No website do programa de relacionamento com Alumni da ESPM, estão disponíveis uma informa informações como:

- 1. Introdução que destaca a importância dos Alumni para a ESPM, ressaltando os benefícios do programa de relacionamento e o sentimento de pertencimento;
- 2. Informações Sobre o Programa dedicada a fornecer detalhamentos sobre o programa de relacionamento, incluindo sua missão, objetivos e valores. Como o programa apoia os Alumni em suas jornadas profissionais e pessoais;
- 3. Benefícios do Programa: Uma seção que lista e descreve de forma detalhada os benefícios específicos que os Alumni podem desfrutar ao participar do programa, como acesso às instalações, biblioteca, bases de dados, descontos em cursos, ferramentas de empregabilidade, entre outros;
- 4. Histórias de Sucesso: Seção dedicada a compartilhar histórias inspiradoras de Alumni da ESPM que alcançaram sucesso em suas carreiras;
- 5. Eventos e Atividades: Informe sobre os eventos, palestras, workshops e outras atividades exclusivas para Alumni.

![](_page_12_Picture_7.jpeg)

https://www.espm.br/home/alumni-espm/

OBS: Um link para o Site Alumni também estará disponível no menu principal do site ESPM, em "SOBRE A ESPM".

![](_page_12_Picture_10.jpeg)

No site estarão disponíveis os dois links de acesso ao portal ESPM, sendo eles: 1) Acesso ao portal do aluno – conforme fluxo [2.1.2 URL do Portal;](#page-9-0) e 2) Recuperar acesso acad.espm.br

![](_page_13_Picture_1.jpeg)

# <span id="page-13-0"></span>2.1.5 Não lembro meu e-mail @acad.espm.br, como faço para recuperar o acesso?

Para recuperar acesso ao e-mail @acadd.espm.br, deve-se acessar o site https://alumni.espm.br/ e seguir o passo a passo:

1. Preencha o CPF:

![](_page_13_Picture_5.jpeg)

2. Se o CPF for localizado como Alumni|ESPM, será solicitada a verificação de telefone Telefone (celular) e e-mail.

![](_page_14_Picture_35.jpeg)

 $\sim$ 

3. Se telefone estiver correto, será enviada mensagem com código de validação:

![](_page_14_Picture_36.jpeg)

4. Com código de validação, acesso ao portal do aluno será realizado.

5. Se o número de celular não estiver correto, ou caso não haja a possibilidade de acesso ao celular no momento, o Alumni pode realizar a validação por meio de e-mail, clicando na opção "Não pode usar o telefone agora e gostaria de receber por e-mail":

![](_page_14_Picture_37.jpeg)

6. Código será enviado para e-mail de cadastro presente no item 2.

![](_page_15_Picture_28.jpeg)

7. Com código de validação, acesso ao portal do aluno será realizado.

### **8. Indica-se que o Alumni anote e-mail @acad.espm.br e atualize dados para facilitar acesso futuro.**

![](_page_15_Picture_29.jpeg)

#### **Se telefone e e-mail não estiverem atualizados**

Clicar em: "Seus dados estão incorretos? Clique aqui"

![](_page_15_Picture_30.jpeg)

Preencher dados para atualização dos registros:

![](_page_16_Picture_58.jpeg)

#### **- Processo iniciará abertura de um Ticket para atualização dos dados.**

Ticket enviado para backoffice ESPM para validação dos dados.

Se dados validados – enviar e-mail indicando que dados foram atualizados e que alumni retome item 1.

Se dados não validados – enviar e-mail com motivo da negativa e solicitação de dados complementares.

#### **Se CPF não localizado na base Alumni**

Será solicitado preenchimento de formulário, com envio de documentação (RG, CNH ou Passaporte):

![](_page_16_Picture_59.jpeg)

Preenchimento gerará abertura de ticket para secretaria/backoffice com o seguinte fluxo:

![](_page_17_Figure_0.jpeg)

#### . The contract of the contract of the contract of the contract of the contract of the contract of  $18\,$

# <span id="page-18-0"></span>2.2 Como solicitar carteirinha do alumni?

A carteirinha física é emitida apenas para estudantes dos programas presenciais e é gerada por ordem de nível de ensino: ou seja, ordem de nível do maior ao menor, da seguinte forma: Doutorado > Mestrado > Lato > Graduação.

# <span id="page-18-1"></span>2.2.1 Carteirinha física

A carteirinha física é emitida apenas para estudantes dos programas presenciais e deve ser retirada nos campi (a ESPM não envia a carteirinha).

A solicitação da carteirinha física deve seguir o fluxo abaixo, no Portal do Aluno:

1. Requerimentos

![](_page_18_Picture_54.jpeg)

2. Abrir uma Solicitação

![](_page_18_Picture_55.jpeg)

3. Indique o programa concluído e clique em "Acadêmico"

![](_page_19_Picture_38.jpeg)

4. Selecione "Cartão de Acesso sem Pagamento"

![](_page_19_Picture_39.jpeg)

### 5. Em "Selecione o motivo" indique "Alumni"

#### Guia da Solicitação

![](_page_19_Picture_40.jpeg)

6. Em "Anexos", se desejar alterar atualizar a foto da carteirinha, realize envio de foto 3x4.

7. Clique em abrir solicitação

![](_page_20_Picture_70.jpeg)

Carteirinha será emitida, com prazo estimado de 7 dias, e estará disponível na portaria da unidade ESPM.

#### 2.2.1.1 Processo interno para emissão da carteirinha alumni

Ao receber silicitação de "Cartão de Acesso sem Pagamento" seguir comunicado / ROAD-4351/6064 - <https://conteudo.espm.br/emiss%C3%A3o-de-carteirinha-alumni>

#### **Emissão de Carteirinha Física e Digital Alumni (ROAD-4351/6064)**

#### **Carteirinha Física (Campus)**

Para emissão da carteirinha física, devemos percorrer o caminho Menu Principal > Comunidade do Campus > Informações Pessoais > Identificação > Emissão de Crachá Alumni

![](_page_20_Picture_71.jpeg)

A carteirinha será emitida da seguinte forma:

![](_page_20_Picture_9.jpeg)

- 1. Nome completo do(a) estudante;
- 2. Nome do curso do(a) estudante;
- 3. Cidade em que o(a) estudante realizou o curso;
- 4. Ano em que o(a) estudante finalizou o curso.

Para que a emissão ocorra é necessário que o(a) estudante esteja concluído em Acadêmico > Registros e Matrícula > Info Carreira e Programa > Programa/Plano Aluno.

![](_page_21_Picture_87.jpeg)

Encaminhar para portaria para retirada.

Enviar e-mail para Alumni informando disponibilidade da carteirinha.

## <span id="page-21-0"></span>2.2.1 Carteirinha Virtual

A carteirinha virtual está disponível para todos os Alumni por meio do App - Portal ESPM (veja como acessar o app no item 2.1.3 App – [Portal ESPM\)](#page-9-1).

Opção 1 - Ao acessar o App, na parte inferior, clique em

![](_page_21_Figure_9.jpeg)

![](_page_21_Figure_10.jpeg)

A carteirinha Alumni será apresentada:

![](_page_22_Picture_1.jpeg)

Opção 2 – Portal do Aluno

Para emissão da carteirinha virtual o aluno deve percorrer o caminho Portal do Aluno > Minha Conta > Carteirinha

![](_page_22_Picture_61.jpeg)

## <span id="page-22-0"></span>2.3 Como atualizar os dados do Alumni?

Para atualizar os dados cadastrais, o Alumni deve seguir os seguintes passos:

- Entrar no portal do estudante com seu login e senha.
- No canto superior direito, clicar no ícone do usuário e selecionar "Minha conta".

![](_page_23_Picture_29.jpeg)

- Clicar na aba "Dados cadastrais":

![](_page_23_Picture_30.jpeg)

- Verificar e alterar as informações de endereço, e-mail e telefone, conforme necessário.

![](_page_23_Picture_31.jpeg)

- Clicar em "Salvar" para confirmar as mudanças.

# 2.3.1 Processo interno para emissão da carteirinha alumni

Ao realizar atualização dos dados no portal do estudante, os dados devem ser automaticamente atualizados nos sistemas internos:

- Campus
- Hubspot

# <span id="page-25-0"></span>**3. Biblioteca**

#### <span id="page-25-1"></span>3.1 Posso retirar / fazer empréstimos de livros na biblioteca?

Sim, o empréstimo será realizado conforme tabela abaixo, presente no regulamento da biblioteca:

### Art. 17. O empréstimo será realizado conforme tabela abaixo:

![](_page_25_Picture_54.jpeg)

\* Departamento = Livros emprestados para projetos de pesquisa

\*\* Pesquisador = egressos de programas de mestrado/doutorado e integrantes do grupo de pesquisa ESPM

\*\*\* EEB = Empréstimos Entre Bibliotecas conveniadas com a ESPM

\*\*\*\* Games = é permitido o empréstimo de apenas 1 exemplar, sem renovação

Art. 3º As Bibliotecas ESPM estão abertas nos seguintes horários:

I - As Bibliotecas ESPM-SP (AA e TECH) atendem de segunda a sexta-feira, das 7h30 às 22h30; e sábado, das 7h30 às 17h.

II - A Biblioteca ESPM-RJ atende de segunda a sexta-feira, das 7h30 às 22h30 e sábado, das 7h30 às 17h.

<span id="page-25-2"></span>III - A Biblioteca ESPM-POA atende de segunda a sexta-feira, das 9h30 às 21h30; e sábado, das 7h30 às 17h.

![](_page_26_Picture_0.jpeg)

- Minha Biblioteca (e-books)

![](_page_26_Picture_2.jpeg)

<span id="page-26-0"></span>3.3 Quais bases de dados posso acessar?

As seguintes bases estão disponíveis para os Alumni:

- Catálogo de consulta ao acervo **ESPM** 

![](_page_26_Picture_6.jpeg)

- Portal de Periódicos da Capes

- Links úteis (portais diversos e bases de dados gratuitas)

![](_page_26_Picture_9.jpeg)

- EBSCO

![](_page_26_Picture_11.jpeg)

- EMIS

**Atenção**: Provisoriamente os acessos às bases de dados são realizados SOMENTE presencialmente nas bibliotecas da ESPM.

# <span id="page-27-0"></span>**4. Vagas e Oportunidades**

## <span id="page-27-1"></span>4.1 Tenho acesso ao canal de vagas da ESPM?

Existem duas formas de acesso as oportunidades de emprego:

#### 1) Canal ESPM

Por meio do "Portal do Aluno" => Apoio ao Aluno => Carreira e mercado => Canal ESPM -Vagas.

![](_page_27_Picture_86.jpeg)

#### 2) Sistema Higreded

A EFMD (European Foundation for Management Development) oferece uma experiência de ensino superior excepcional, que combina excelência acadêmica, desenvolvimento pessoal e oportunidades internacionais. Seu programa "highered" é projetado para preparar estudantes para os desafios do mundo corporativo, fornecendo uma educação inovadora e holística, com ênfase em habilidades práticas, interculturalidade e conexões com o setor empresarial. Com uma rede global de instituições de ensino e empresas parceiras, a EFMD oferece aos estudantes um ambiente estimulante para o crescimento pessoal e profissional, permitindo que eles se destaquem em suas carreiras futuras.

![](_page_27_Picture_8.jpeg)

https://espm.gethighered.global/

**- login deve ser realizado por meio do e-mail @acad.espm.br**

Durante primeiro acesso, usuário deve ser criado com validação do e-mail acad.

Senha não está vinculada com sistema ESPM.

![](_page_28_Picture_54.jpeg)

# <span id="page-28-0"></span>4.2 Minha empresa possui uma oportunidade de estágio ou de emprego e gostaria de divulgar para comunidade ESPM?

Sim, oportunidade pode ser divulgada por meio do canal.espm.br.

Acesso por meio do site ESPM

![](_page_28_Picture_5.jpeg)

Ou, pelo link <https://canal.espm.br/>

![](_page_28_Picture_7.jpeg)

# <span id="page-29-0"></span>**5. Participação Alumni**

## <span id="page-29-1"></span>5.1 Como posso participar mais ativamente do Alumni ESPM?

No segundo semestre, 2023-2, teremos vários eventos, palestras, cursos e oportunidades de networking para você se conectar com outros alumni e professores da ESPM.

De forma a mapear as possíveis participações dos Alumni, estamos coletando dados de interesse no seguinte formulário:<https://forms.office.com/r/XbJdP24Tc2>

# <span id="page-29-2"></span>5.2 Posso realizar um depoimento sobre minha experiência na ESPM? Como a ESPM impactou na minha carreira?

Seu depoimento sobre como a ESPM impactou sua carreira e moldou seu caminho profissional é uma peça importante desse mosaico que compõe a nossa comunidade Alumni.

- **Saudações e Identificação**: Comece o vídeo com uma saudação calorosa. Diga seu nome, ano de formatura e curso na ESPM.

- **O depoimento**: Explique por que você está compartilhando sua história e por que é importante para você. Compartilhe alguns dos momentos mais marcantes de sua jornada na ESPM. Pode ser um evento, uma aula, ou um projeto específico.

**Impacto da ESPM**: Destaque como a ESPM impactou positivamente sua formação acadêmica e profissional. Mencione habilidades específicas, conhecimento ou insights que você ganhou na ESPM e que foram valiosos em sua carreira.

#### **Regras para Gravação**

Formato Horizontal: Grave o vídeo na horizontal (paisagem).

Duração: **Mantenha o vídeo com até 2 minutos**.

Boa Iluminação e Áudio: Escolha um local bem iluminado e livre de ruídos para gravar seu vídeo.

Fale Claramente: Fale de forma clara e em um ritmo confortável.

Seja Autêntico: Seja você mesmo e compartilhe suas experiências de forma autêntica.

Após gravar o vídeo, enviar depoimento por meio do formulário disponível no link (envio deve ser realizado com uso do e-mail acadêmico)[:https://forms.office.com/r/VBJfZ8gHt7](https://forms.office.com/r/VBJfZ8gHt7)

Ao preencher o presente formulário, o participante declara estar ciente e concordar com os seguintes termos:

- Consentimento para Divulgação: O participante consente expressamente com a divulgação do conteúdo fornecido neste formulário nas redes sociais da ESPM.
- Uso de Imagem e Texto para Compartilhamento Não Oneroso: A ESPM está autorizada a compartilhar o conteúdo fornecido pelo participante de forma não

onerosa, ou seja, sem qualquer custo ou remuneração ao participante. O participante autoriza a ESPM a utilizar, sem qualquer remuneração, sua imagem e texto fornecidos, para fins de divulgação nas redes sociais da instituição.

- Possibilidade de Divulgação: O participante reconhece que a divulgação do conteúdo fornecido é possível e pode ocorrer a critério da ESPM.
- Proteção de Dados e Imagens: A ESPM compromete-se a resguardar os dados e imagens fornecidos pelo participante, garantindo sua integridade e confidencialidade, conforme as normas de proteção de dados vigentes.

# <span id="page-31-0"></span>**6. Portaria**

## <span id="page-31-1"></span>6.1 Posso acessar a estrutura / os campi da ESPM?

Sim, os alumni da ESPM têm acesso aos campi da ESPM. Para acessar os campi, é necessário apresentar uma identificação válida, como a carteirinha de alumni da ESPM ou qualquer outro documento oficial. Essa identificação é utilizada para verificar a elegibilidade do alumni, garantir que ele faça parte da comunidade da ESPM e tenha acesso ao campis.

No site<https://www.espm.br/sobre-a-espm/nossos-campi/> é possível verificar o horário de funcionamento dos campi.

### 6.1.1 Processo interno para Acesso aos Campi

Se possuir carteirinha de alumni => validar registro no sistema e liberar entrada.

Se não possuir carteirinha alumni =>

- Possui acesso ao portal do aluno – acesso ao App

=> Utilizar dados presentes no App para localizar registros

=> Localizar o Alumni no sistema em "Registro de Pessoas – Estudantes, Professores e Funcionários"

=> Fornecer código de acesso temporário ao campi

=> Indicar solicitação de carteirinha no portal, conforme item [2.2.1 Carteirinha](#page-18-1)  [física](#page-18-1)

- Não possui acesso ao portal do aluno – acesso ao App

=> Localizar o Alumni no sistema em "Registro de Pessoas – Estudantes, Professores e Funcionários" – por meio de documento oficial.

=> Fornecer código de acesso temporário ao campi

=> Indicar contato com SAE (SP e RIO) ou Secretaria (POA) para auxílio no fluxo do item [2.2.1 Carteirinha física](#page-18-1)

ou

=> Indicar solicitação de carteirinha no portal, conforme item [2.2.1 Carteirinha](#page-18-1)  [física](#page-18-1)

### <span id="page-31-2"></span>6.2 Posso entrar nos campi da ESPM com convidados?

As seguintes categorias de pessoas podem ter o poder de autorizar a entrada de visitantes ou convidados:

- Professores e colaboradores: possuem autonomia para autorizar a entrada de convidados em eventos ou atividades específicas relacionadas a suas responsabilidades acadêmicas ou administrativas.
- Estudantes regularmente matriculados: Estudantes que estão regularmente matriculados na instituição são autorizados a trazer convidados para os campi,

desde que cumpram os procedimentos de registro, estejam presencialmente na entrada do convidado.

• Programa de Alumni: O programa de alumni da instituição ou eventos específicos organizados pela instituição podem conceder autorização para participantes convidados tenham acesso ao campus.

Como ex-aluno da ESPM, para levar um convidado ao campus, deve-se realizar agendamento prévio com o programa de Alumni da instituição. Você pode entrar em contato com o programa de relacionamento por meio do alumni@espm.br e verificar a possibilidade de autorização para a entrada do seu convidado.

• Os ex-alunos **não têm autonomia direta para autorizar** a entrada de convidados nos campi sem essa relação prévia com o programa alumni.

# <span id="page-33-0"></span>**7. Uso de espaços ESPM**

## <span id="page-33-1"></span>7.1 Existe alguma prioridade no uso dos espaços da ESPM?

Sim, a prioridade de uso dos espaços da ESPM é estabelecida com base na missão educacional da instituição e nas necessidades dos diferentes membros da comunidade acadêmica. A ordem de prioridade é definida da seguinte maneira:

![](_page_33_Figure_3.jpeg)

- 1. Atividades Acadêmicas: As atividades acadêmicas regulares, como aulas, palestras, workshops e trabalhos de laboratório, têm prioridade máxima para garantir que o ensino e a aprendizagem sejam conduzidos de forma eficiente e eficaz. O objetivo é promover um ambiente de estudo adequado para os estudantes e docentes.
- 2. Pesquisa e Projetos Acadêmicos: As atividades de pesquisa e projetos acadêmicos também são consideradas prioritárias, pois são fundamentais para o avanço do conhecimento e da excelência acadêmica da instituição.
- 3. Atividades de Extensão e Relações com a Comunidade: As ações que envolvem a interação da ESPM com a comunidade, como programas de extensão, projetos sociais, atividades desenvolvidas pelas entidades estudantes, agências experimentais e núcleos de estudos também são priorizadas.
- 4. Eventos Institucionais: Eventos institucionais promovidos pela ESPM, como palestras, seminários, congressos e atividades culturais.
- 5. Demais Atividades: Outras atividades que não se enquadram nas prioridades acima são acomodadas conforme a disponibilidade dos espaços e mediante o agendamento prévio.

Essa hierarquia de prioridade visa otimizar o uso dos espaços físicos, garantindo que as principais atividades acadêmicas e institucionais tenham acomodação adequada e ocorram sem interrupções. Além disso, promove a eficiência na gestão dos recursos, possibilitando o máximo aproveitamento dos espaços disponíveis na ESPM.

## <span id="page-34-0"></span>7.2 Quais tipos de espaços posso utilizar?

Os espaços físicos disponíveis na ESPM são divididos em duas grandes classificações:

- 1. Espaços de Uso Coletivo: Esses espaços são projetados para promover a interação e a colaboração entre os estudantes. Incluem salas de estudo equipadas com recursos audiovisuais, mesas de trabalho compartilhadas e ambientes propícios para discussões em grupo. Exemplos:
	- a. O CreativeLab é um espaço especialmente projetado para a estimulação da criatividade e cocriação entre os estudantes, oferecendo um ambiente inspirador para o desenvolvimento de projetos colaborativos.
	- b. Praça de Convivência Acadêmica (PCA): A PCA é um espaço multifuncional destinado a atividades acadêmicas, culturais e de lazer, onde os membros da comunidade acadêmica podem interagir, relaxar e promover eventos diversos.
	- c. Salas de Estudo na Biblioteca: A biblioteca oferece salas de estudo reservadas para fins acadêmicos, proporcionando um ambiente tranquilo e adequado para pesquisas individuais ou estudos em pequenos grupos.
	- d. Espaços de Coworking: Um espaço de coworking na ESPM é um ambiente de trabalho compartilhado onde pessoas e empresas podem trabalhar juntas em um espaço comum.
- 2. Espaços de Uso Dedicado: Os espaços de uso dedicado garantem que atividades acadêmicas específicas sejam conduzidas de forma eficiente e com os recursos necessários à disposição. Exemplos:
	- a. Salas de Aula: As salas de aula são projetadas para a realização de atividades de ensino e aprendizagem, contando com recursos audiovisuais e mobiliário adequado para acomodar os estudantes de forma confortável.
	- b. Laboratórios de Informática: Os laboratórios de informática são espaços equipados com computadores e software especializados, destinados ao desenvolvimento de atividades práticas relacionadas a cursos específicos, como programação, design gráfico e análise de dados.
	- c. Estúdios de Vídeo e Estúdio de Rádio: Os estúdios de vídeo e de rádio são ambientes equipados com recursos técnicos de ponta para produção de conteúdo audiovisual e radiofônico. Esses espaços são dedicados a cursos e projetos relacionados a comunicação, produção audiovisual e radiodifusão.
	- d. Ilhas de Edição: As ilhas de edição são espaços especialmente projetados para o pós-processamento e edição de conteúdo audiovisual produzido nos estúdios de vídeo. Contam com computadores e softwares de edição avançados para a criação de materiais audiovisuais de alta qualidade.
	- e. Auditórios: Os auditórios são espaços amplos e equipados com recursos audiovisuais. São utilizados para palestras, seminários, apresentações e eventos institucionais.

# <span id="page-35-0"></span>7.3 Há limitação de uso dos espaços?

Os espaços podem ser utilizados por estudantes regularmente matriculados, alumni, docentes e funcionários da ESPM. Os espaço possuem foco como ambiente de aprendizagem e não podem ser utilizados para fins comerciais.

## 7.3.1 Espaços de uso coletivo

Não há limitação de tempo de uso para esses ambientes. A intenção é oferecer aos estudantes, alumni, docentes e funcionários a liberdade de utilizar esses espaços conforme suas necessidades e disponibilidade, promovendo a troca de conhecimentos, a cocriação e a colaboração de maneira espontânea e sem restrições temporais. Devese atentar apenas aos horários de funcionamento dos Campi.

### 7.3.2 Espaços de Uso Dedicado:

#### **1. Laboratórios de Informática**

Os Laboratórios de Informática na ESPM são espaços designados para atividades específicas e são considerados espaços de uso dedicado. Sua disponibilidade é gerida pela secretaria acadêmica, seguindo a escala de prioridade de uso dos espaços, conforme mencionado na seção 7.1 sobre prioridade no uso dos espaços da ESPM. Os Laboratórios de Informática são destinados a atividades que exigem recursos computacionais especializados e são agendados de acordo com as necessidades acadêmicas.

*Complemento*: Na ausência de reserva prévia por parte da secretaria acadêmica, os Laboratórios de Informática podem ser considerados de uso coletivo, o que significa que qualquer membro da comunidade acadêmica pode utilizá-lo sem a necessidade de um agendamento formal. No entanto, é importante ressaltar que, mesmo quando disponível para uso coletivo, a prioridade será dada aos membros que necessitem realizar atividades relacionadas aos cursos e projetos que demandam equipamentos específicos.

#### IMPORTANTE:

a) A disponibilidade dos Laboratórios de Informática pode variar conforme a demanda acadêmica e reservas anteriores. A utilização como espaço de uso coletivo não é garantida, sendo sempre recomendado verificar a disponibilidade no momento de uso.

b) É relevante lembrar que alguns locais de uso coletivo, como a Praça de Convivência Acadêmica (PCA), Biblioteca e CreativeLab, dispõem de computadores de uso coletivo, que podem ser utilizados sem a necessidade de reserva prévia e podem suprir a necessidade de uso de laboratórios.

#### **2. Sala de Aula**

Assim como os Laboratórios de Informática, as Salas de Aula são espaços designados para atividades específicas e são considerados espaços de uso dedicado. Sua disponibilidade é gerida pela secretaria acadêmica, seguindo a escala de prioridade de uso dos espaços, conforme mencionado na seção 7.1 sobre prioridade no uso dos espaços da ESPM.

As salas de aula não podem ser utilizadas sem agendamento prévio.

**3. Estúdios de Vídeo, Estúdios de Rádio e Ilhas de Edição**

O tempo máximo de utilização mensal por estúdio é de 2 horas.

O tempo máximo de utilização diário por ilha é de 2 horas.

Períodos superiores aos estipulados são considerados como locação, sendo analisado o valor e contrato conforme contato com departamento responsável.

Para trabalhos fora da grade acadêmica, não remunerados, a liberação de uso ficará à cargo da disponibilidade dos recursos, sejam espaço físico, equipamentos e recursos humanos; utilização essa inviabilizada caso conflite com demandas acadêmicas.

Todas as questões de produção, como cenografia, locação, transporte etc. são por conta dos estudantes. Além disso, verificar com antecedência necessidades, como por exemplo, pendurar objetos, ambientação etc. Nenhum local ou móvel/objeto da ESPM pode ser utilizado nas gravações sem prévia solicitação.

#### **Conforme Regulamento da utilização do departamento audiovisual**

II - Procedimentos específicos para os estúdios de fotografia e vídeo

Art. 30º Para utilizar estúdios de fotografia ou de gravação de vídeo, o estudante deverá informar, na solicitação, todos os equipamentos que desejam utilizar, assim como fornecer o roteiro decupado e/ou storyboard, para identificação da estrutura compatível.

Art. 31º A alocação dos recursos está condicionada à disponibilidade do material solicitado, das equipes técnicas e dos espaços. Por isso, o Departamento de Audiovisual reserva-se o direto de negar as solicitações nos casos em que julgar necessário.

III - Procedimentos específicos para as Ilhas de Edição de Vídeo

Art. 32º A edição só será realizada se houver o roteiro do projeto e o material decupado no dia reservado.

Art. 33º Serão permitidos no máximo dois estudantes do grupo agendado presentes dentro da ilha de edição durante o trabalho.

7.3.2.1 Qual horário de atendimento dos departamentos Audiovisuais?

Os departamentos Audiovisuais ESPM estão abertos nos seguintes horários:

I – Departamento Audiovisual ESPM-SP (AA) atendem de segunda a sexta-feira, das 7h00 às 23h.

II - Departamento Audiovisual ESPM-RJ (Glória-Villa Aymoré) atende de segunda a sexta- feira, das 7h30 às 23h.

III - Departamento Audiovisual ESPM-POA atende de segunda a sexta-feira, das 9h00 às 19h.

Fique atento:

O término do expediente será anunciado 10 (dez) minutos antes do final.

Os departamentos Audiovisuais reservam-se o direito de alterar seu horário de atendimento em períodos de férias acadêmicas e treinamentos coletivos da equipe.

#### **4. Auditórios**

Os Auditórios da ESPM representam espaços de caráter exclusivo, reservados estritamente para a realização de eventos oficiais vinculados aos programas da instituição. A reserva para a utilização desses auditórios requer a aprovação obrigatória por parte do departamento Alumni|ESPM, como parte integrante das atividades organizacionais.

*Complemento*: Essa medida é adotada para garantir a consonância dos eventos com as diretrizes e objetivos da ESPM, assegurando a qualidade e coerência dos acontecimentos realizados em seus auditórios. A aprovação por meio do departamento Alumni|ESPM assegura uma abordagem consistente, uma vez que tais eventos muitas vezes envolvem a participação de ex-alunos e outras partes interessadas, sendo vital manter uma coerência com a imagem e a missão da instituição.

Essa política também reafirma o compromisso da ESPM em oferecer um ambiente acadêmico produtivo e valoroso, onde eventos de alta relevância e impacto podem ser conduzidos com a máxima qualidade. Portanto, a reserva dos Auditórios ESPM, associada à aprovação do departamento Alumni|ESPM, demonstra o empenho da instituição em promover eventos que sustentam sua tradição de excelência educacional e engajamento com a comunidade.Os Auditórios ESPM são espaços de uso exclusivo para eventos oficiais dos programas ESPM. A reserva deve NECESSARIAMENTE ser aprovada pelo departamento Alumni | ESPM como parte de suas atividades.

## <span id="page-37-0"></span>7.4 Como faço para reservar um espaço de uso dedicado?

#### **Fluxo de validação e agendamento**

Solicitação deve ser encaminhada para [alumni@espm.br,](mailto:alumni@espm.br) com:

**Título** - Requisição de Reserva de Laboratório;

**Corpo do e-mail** – Descrição do objetivo da solicitação, data e horário da reserva, tipo de laboratório.

![](_page_38_Figure_0.jpeg)

A tolerância de atraso no uso dos recursos de uso específico, seja para equipe, equipamentos ou espaços é de 15 minutos, após esse período há liberação para novos agendamentos.

Agendamentos podem ser realizados com intervalo máximo de 30 dias, com objetivo de manter a priorização das atividades acadêmicas.

# <span id="page-39-0"></span>**8. Carreira e Mercado**

## <span id="page-39-1"></span>8.1 Posso utilizar o serviço de orientação profissional e carreira?

A área de Carreira & Mercado da ESPM oferece aos Alumni o serviço de orientação profissional.

Você será atendido por psicólogos e profissionais altamente qualificados que vão lhe auxiliar na melhor gestão de sua carreira. O atendimento é realizado online pela plataforma Zoom, com duração de 1 hora.

AGENDAMENTO: A solicitação deverá ser feita através do preenchimento de requerimento no portal do aluno em >>Página Inicial do Portal>> Requerimentos>> Abrir uma Solicitação>> Carreira >> Atendimento Orientação Profissional, ou Cancelamento, onde você deve disponibilizar o número do telefone e e-mail para enviarmos o link com o seu atendimento online contendo três opções de datas e horários.

A resposta com a confirmação da data e horário do seu agendamento será enviada para o seu e-mail acadêmico ou você poderá acompanhar pelo Portal do aluno >> Requerimentos >> Acompanhamento.

VALOR: O valor de cada atendimento de orientação profissional é R\$ 180,00.